## Ingreso de datos de Salud de Alumnos en SchoolNet

1. Para el ingreso de datos de salud de los Alumnos de nuestro Colegio , en la plataforma SchoolNet, se deben llevar a cabo las siguientes acciones. (1), ingrese a SchoolNet (2), estando en el menú principal, escoja la pestaña "Datos Personales". Ya con esto realizado, debe seleccionar el icono que muestra las iniciales del Alumno.

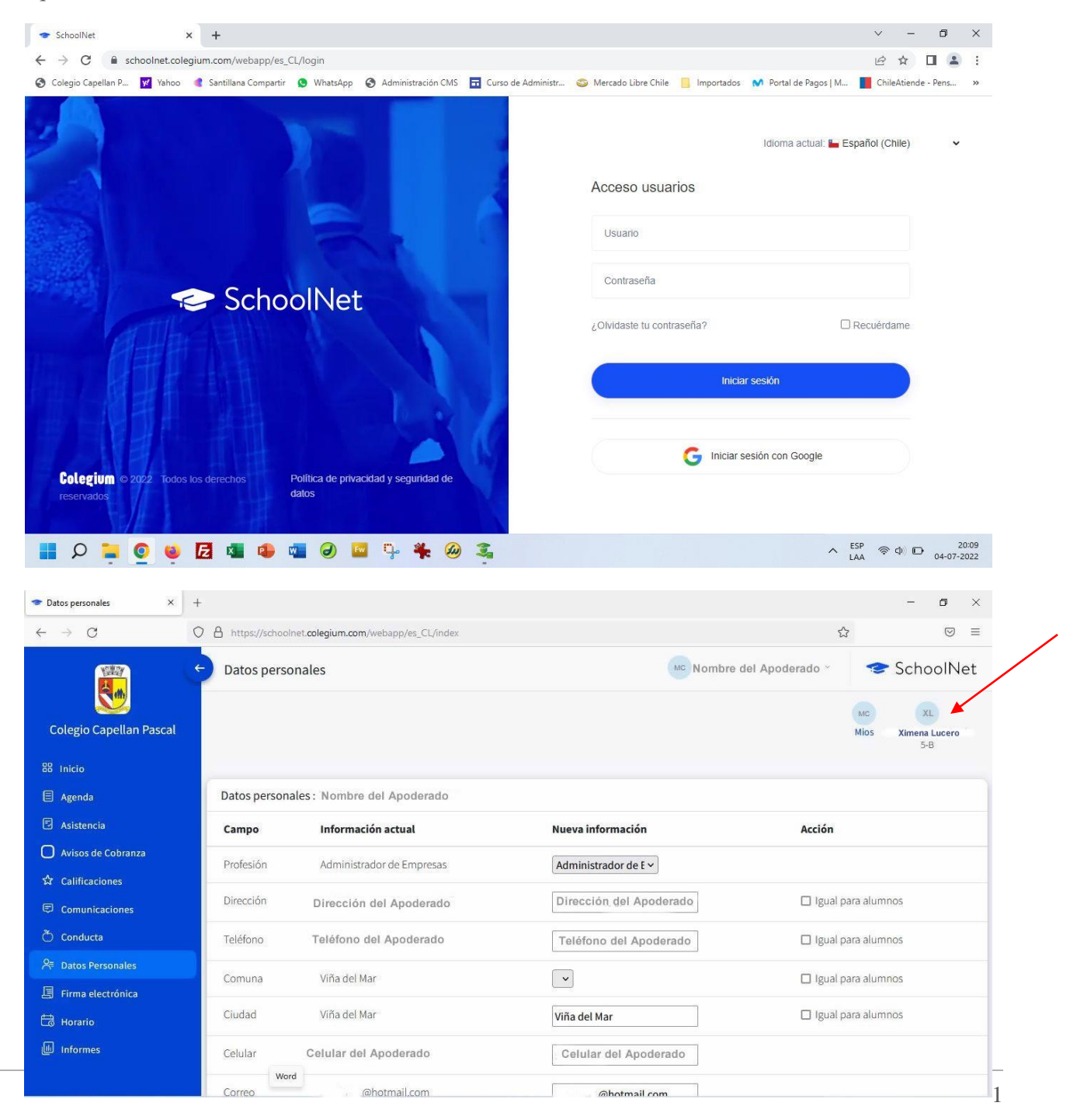

2. Se mostrarán los datos del Alumno, los cuales podrán ser actualizados. Posteriormente se debe bajar, utilizando la barra de desplazamiento, hasta llegar a la opción "Datos de salud" y se deben llevar a cabo las siguientes acciones. (1), ingrese todos los datos inherentes a la salud del Alumno.

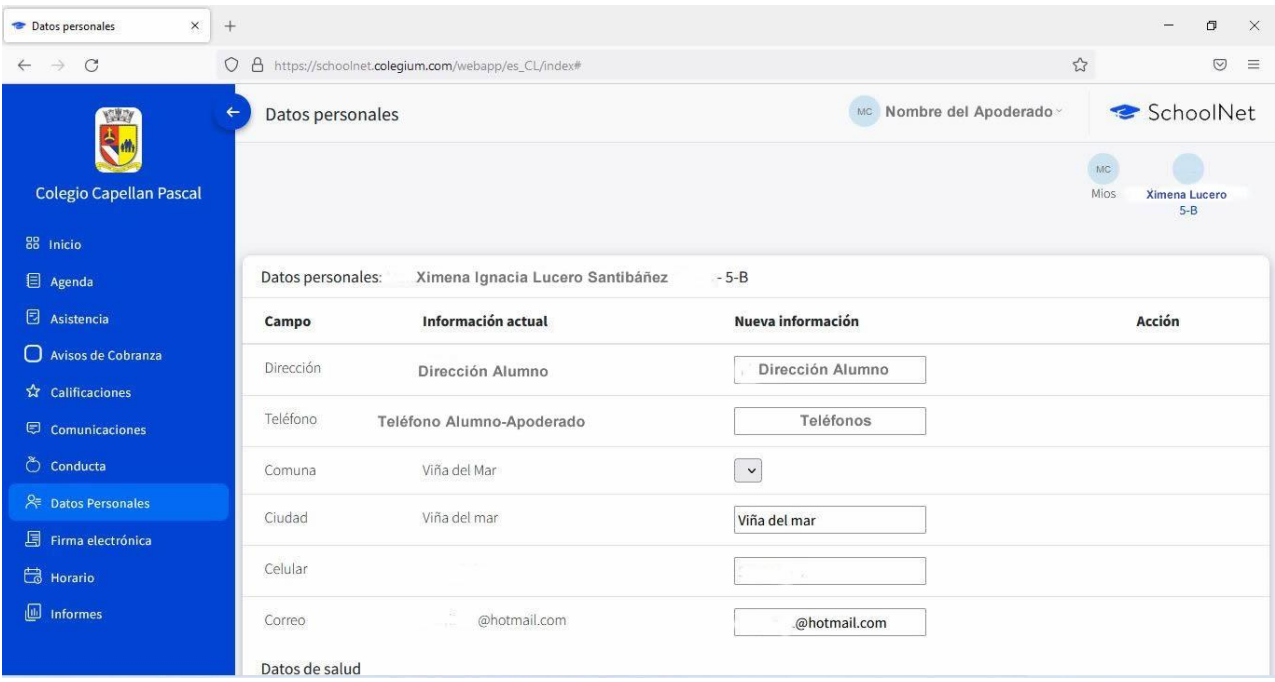

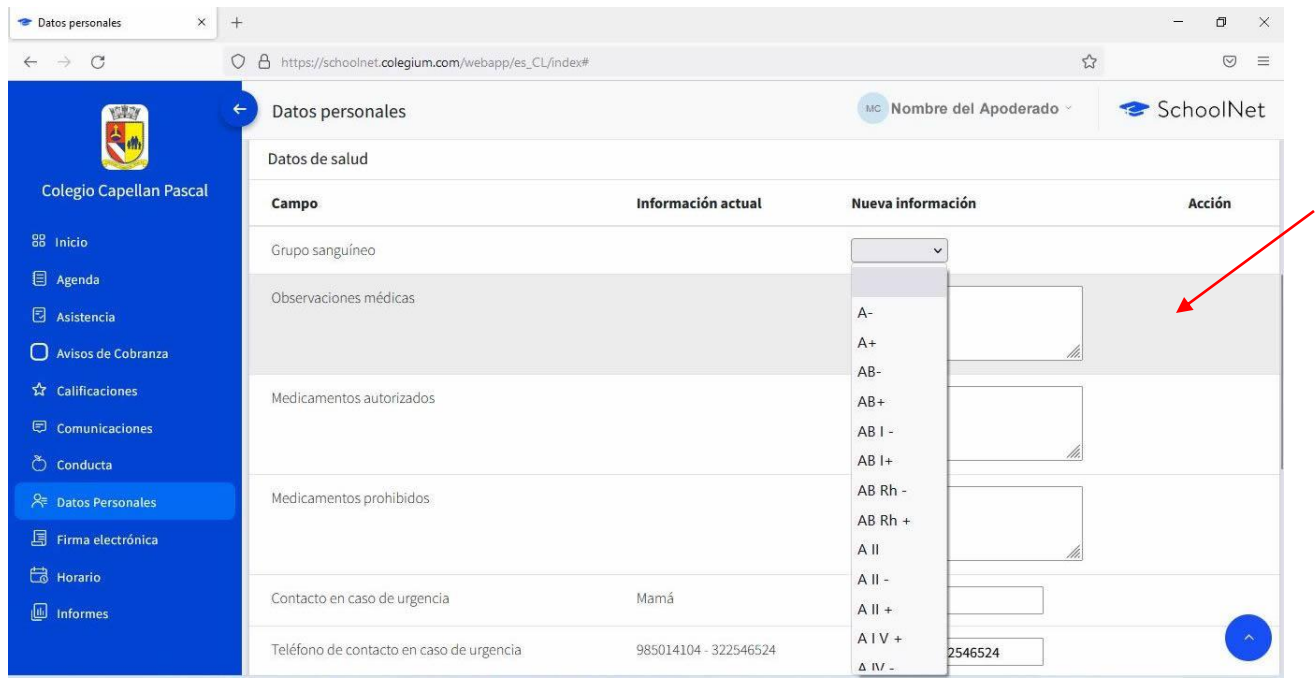

3. Podrá ingresar los datos de Enfermedades y Vacunas, y actualizar los cambios.

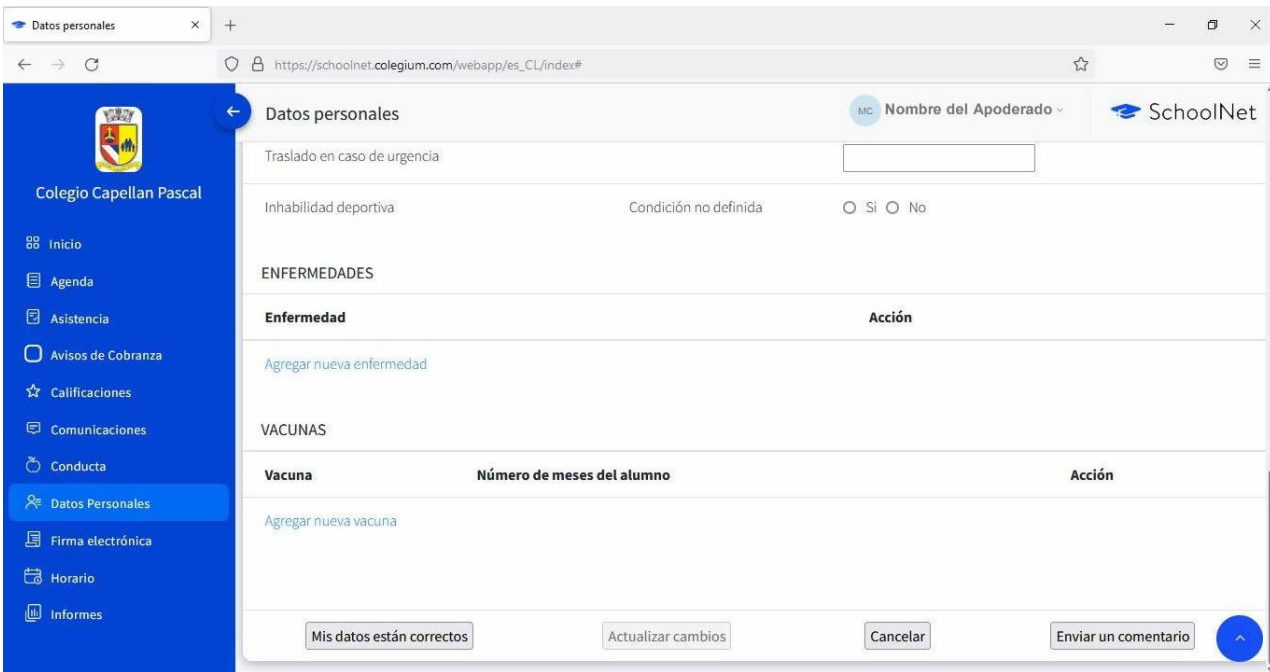

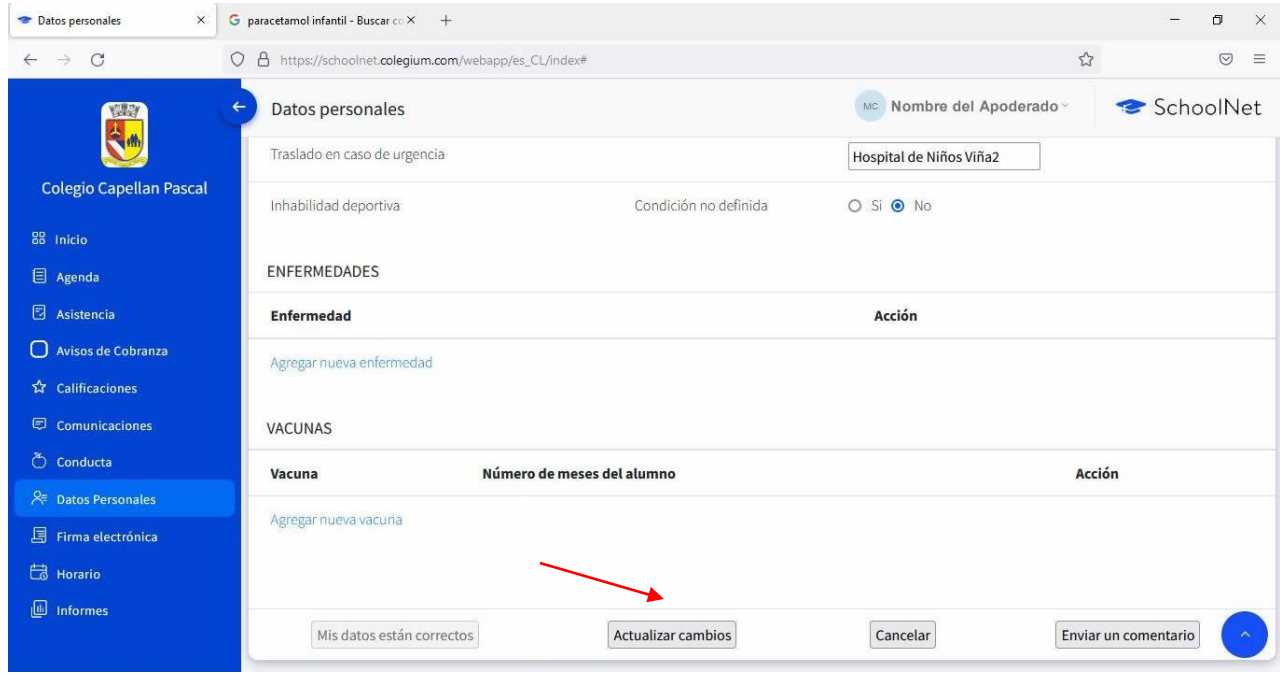